# **Інформаційна система**

*Огляд технічного забезпечення комп'ютера*

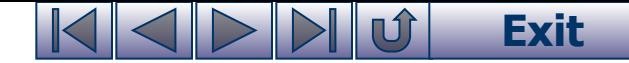

# **Основні характеристики комп'ютера**

#### **Основними характеристиками комп'ютера є:**

- тип мікропроцесора;
- тактова частота;
- об'єм оперативної пам'яті;
- об'єм вінчестера;
- тип дисковода для компакт-дисків;
- тип монітора та об'єм відеопам'яті;
- назва і версія операційної системи.

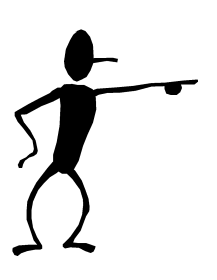

На таких комп'ютерах, що працюють під керуванням операційних систем Windows, встановлюється обладнання для роботи з мультимедійними програмами: дисководи для читання і запису компакт-дисків, звукова карта, звукові стереофонічні колонки.

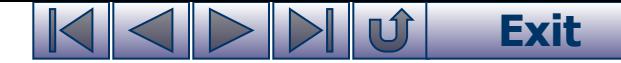

# **Системні пристрої**

**Системні пристрої** служать для опрацювання інформації, забезпечення взаємодії всіх пристроїв комп'ютера, керування їхньою роботою.

### **До системних пристроїв належать:**

- мікропроцесор;
- оперативна пам'ять;
- постійна пам'ять;
- тактовий генератор;
- таймер та інші.

блоці.

Системні пристрої розміщені на системній (материнській) платі, яка знаходиться в системному

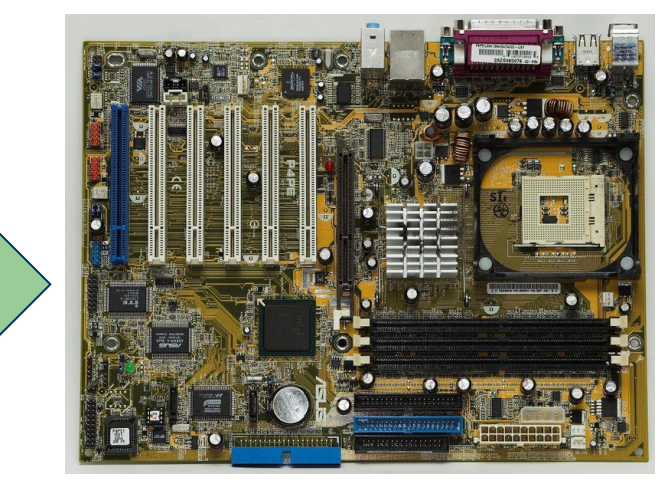

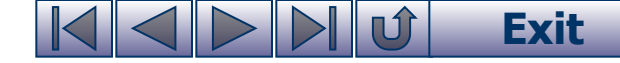

### **Материнська плата**

Порти підключення зовнішніх пристроїв

**Материнська плата** є основною частиною комп'ютера, на якій розташовані у вигляді мікросхем мікропроцесор, оперативна пам'ять, постійна пам'ять, кешпам'ять, шини, BIOS, відеопам'ять, контролери зовнішніх пристроїв тощо.

> Роз'єми контролерів зовнішніх пристроїв

Постійна пам'ять BIOS

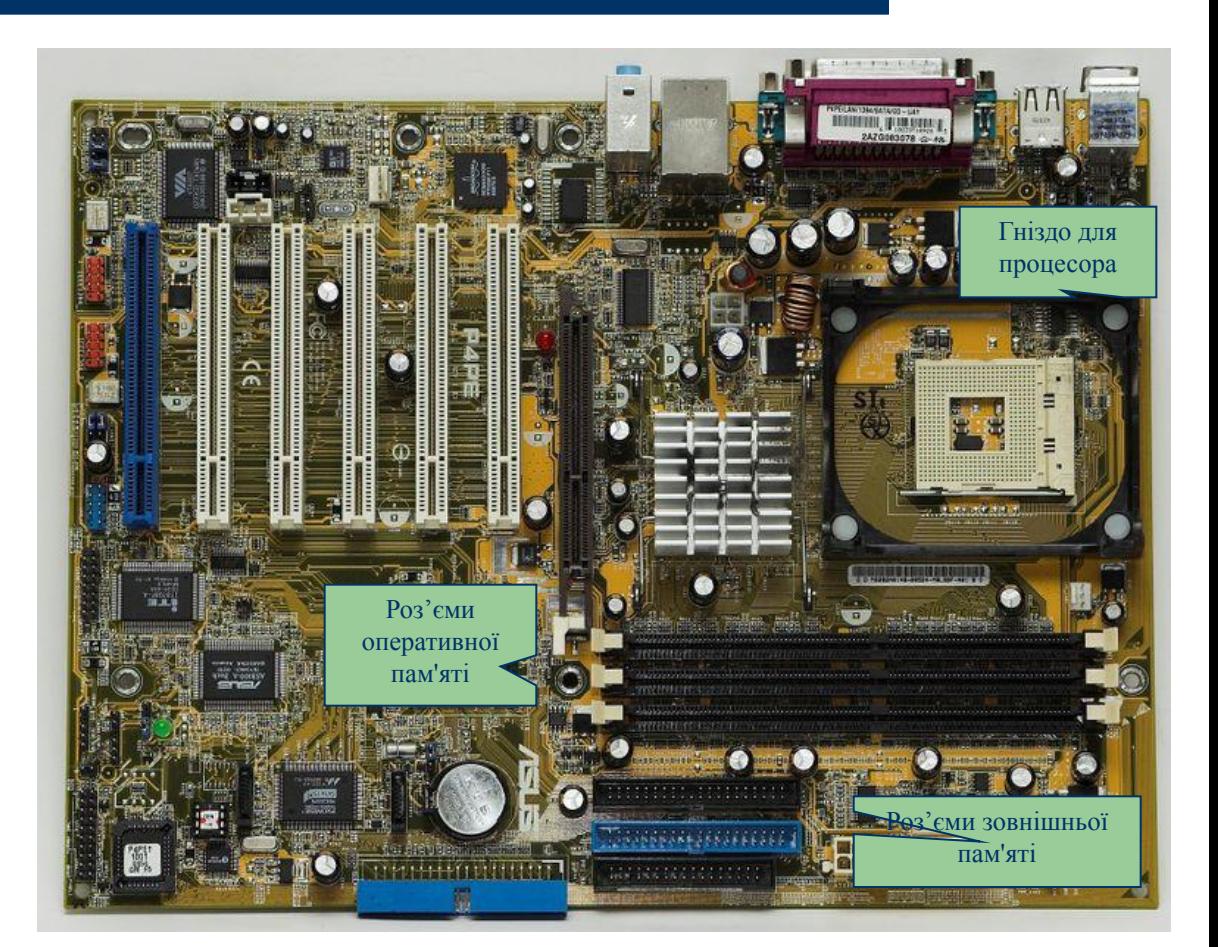

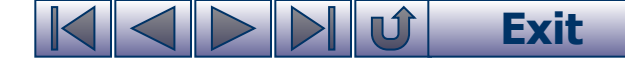

# **Мікропроцесор**

**Мікропроцесор** - «мозок» комп'ютера, який служить для виконання обчислень і обробки інформації.

Сучасні комп'ютери мають мікропроцесори типу Pentium та інші сумісні з ним (Celeron, Athlon тощо) з швидкодією від 100 МГерц (мільйон тактів за секунду) до 3 ГГерц (мільярд тактів за секунду) і вище та оперативною пам'яттю від 16 до 512 Мбайт (мільйон байт) і вище.

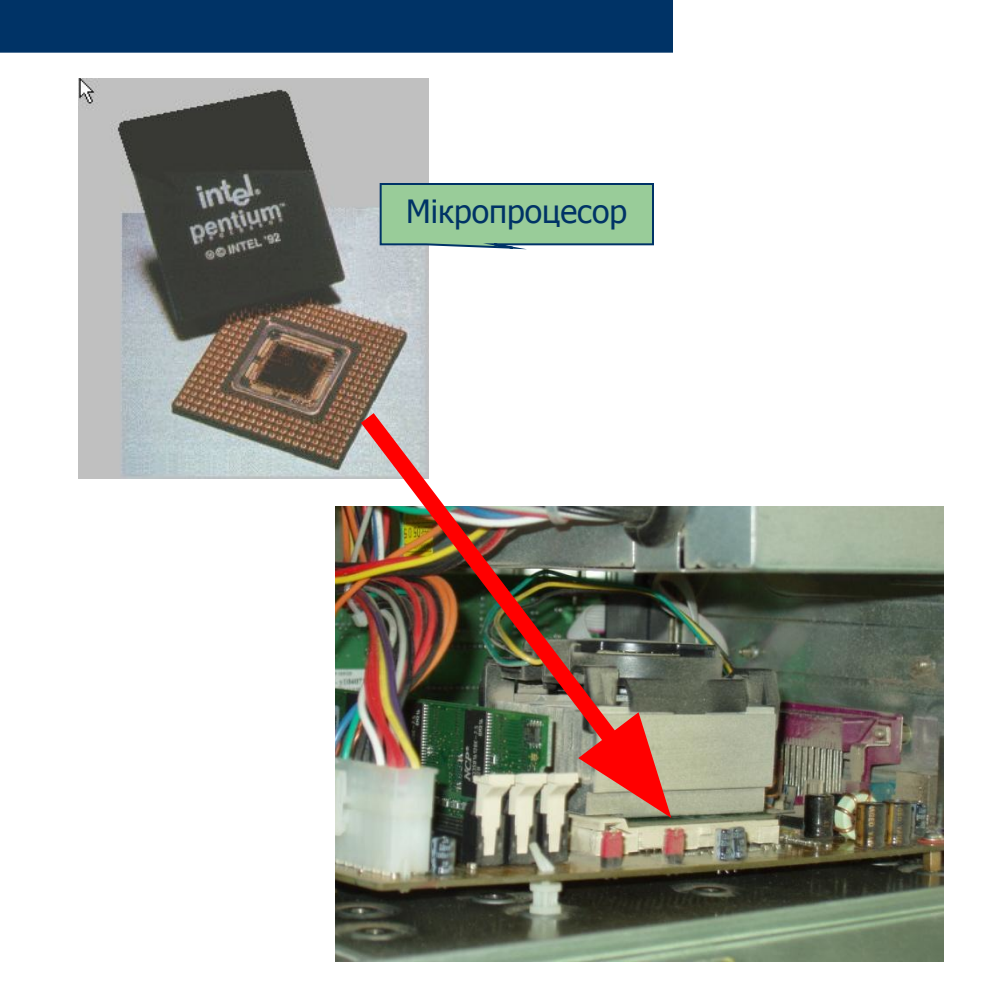

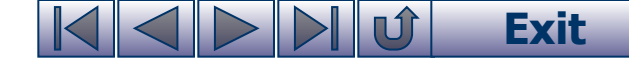

# **Будова мікропроцесора**

#### **Мікропроцесор складається із:**

- **арифметико-логічного пристрою** (**АЛП**) використовується для виконання операцій обчислення та логічних
- **пристрою управління** (**ПУ**) використовується для управління роботою з пам'яттю
- **внутрішньої пам'яті регістрів** використовуються для розміщення даних, що опрацьовуються.

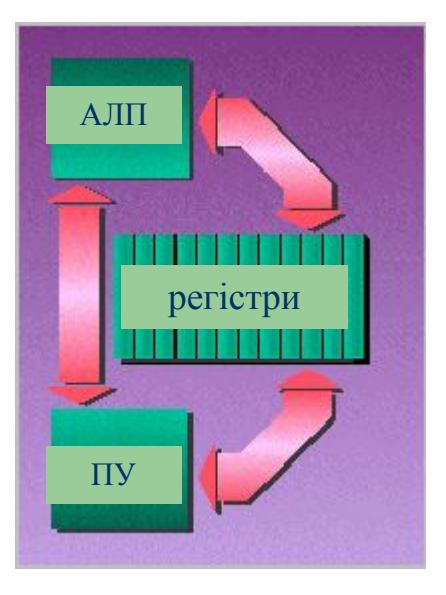

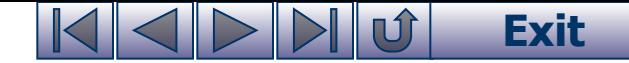

## **Основні характеристики комп'ютера**

Тип і швидкодія мікропроцесора та об'єм оперативної пам'яті є основними характеристиками комп'ютера.

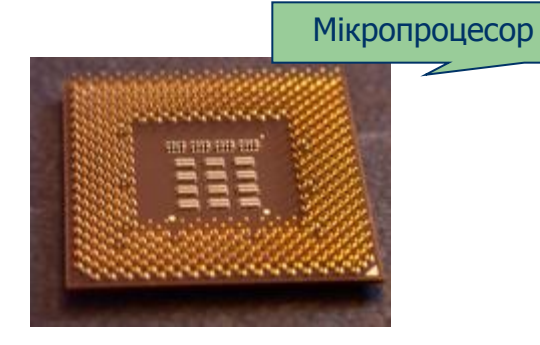

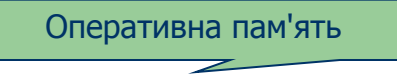

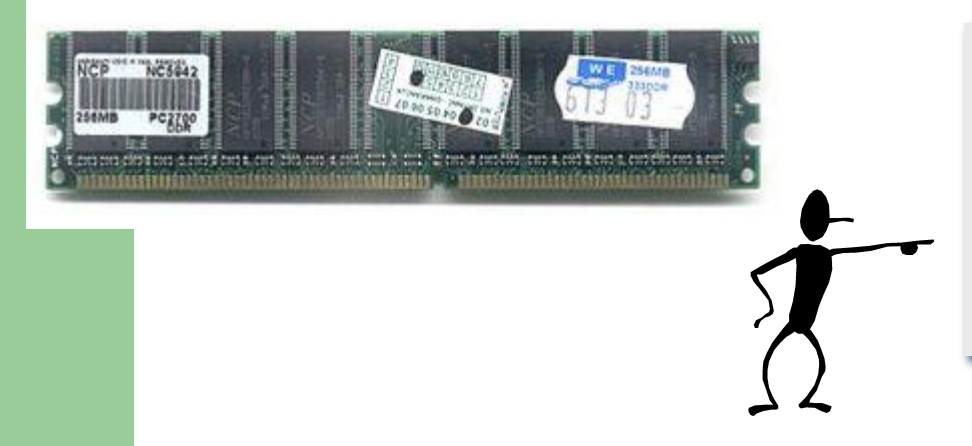

Швидкодіючий мікропроцесор може виконувати програму та обробляти інформацію, одержуючи їх тільки із оперативної пам'яті, яка може працювати з такою ж швидкодією.

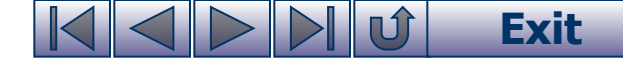

# **Оперативна пам'ять**

#### **ПІД ЧАС РОБОТИ в оперативній пам'яті знаходяться:**

•операційна система;

●програми, що виконуються;

●інформація, що опрацьовується;

•результати опрацювання.

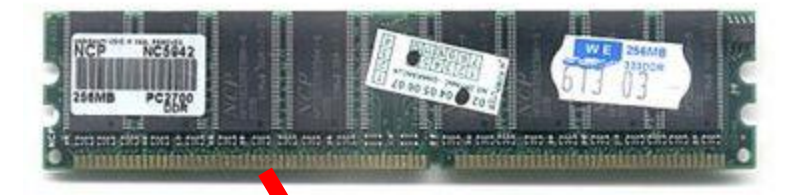

Процесор повинен мати змогу звертатись до вмісту кожної окремої комірки оперативної пам'яті в довільному порядку.

Тому **кожна комірка має свій власний порядковий номер**.

Ці номери називаються **адресами**. З адресами оперують команди програми.

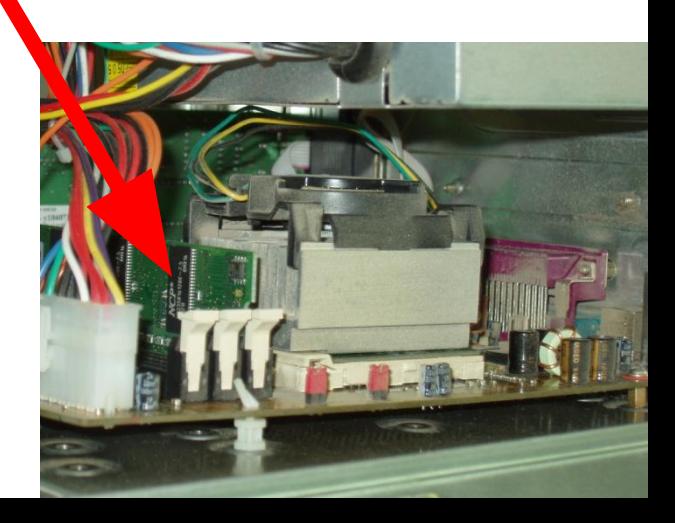

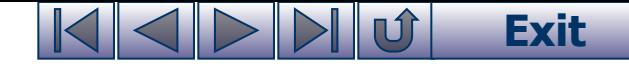

# **Команди мікропроцесора**

**Команда** задає певну дію, яку повинен виконати мікропроцесор.

Зокрема, команда може описувати, що робити із вмістом вказаних комірок пам'яті.

У цьому випадку команда складається з коду операції (додавання, віднімання, порівняння тощо) та адрес комірок, де знаходяться дані, над якими ця операція виконується.

#### **Команда мікропроцесора**

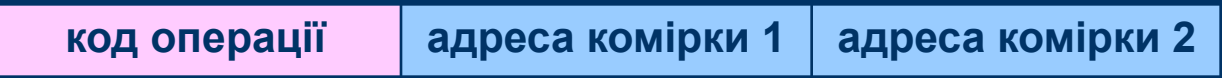

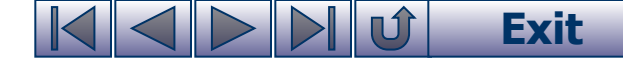

# **Поняття програми та її виконання**

Послідовність команд, яка призначена для виконання комп'ютером, називається **програмою.**

Чергова команда надходить з оперативної пам'яті в регістри (надшвидка пам'ять) мікропроцесора. Операцію виконує арифметикологічний пристрій (АЛП).

Результат записується в іншу комірку оперативної пам'яті або зберігається в одному з регістрів процесора, до

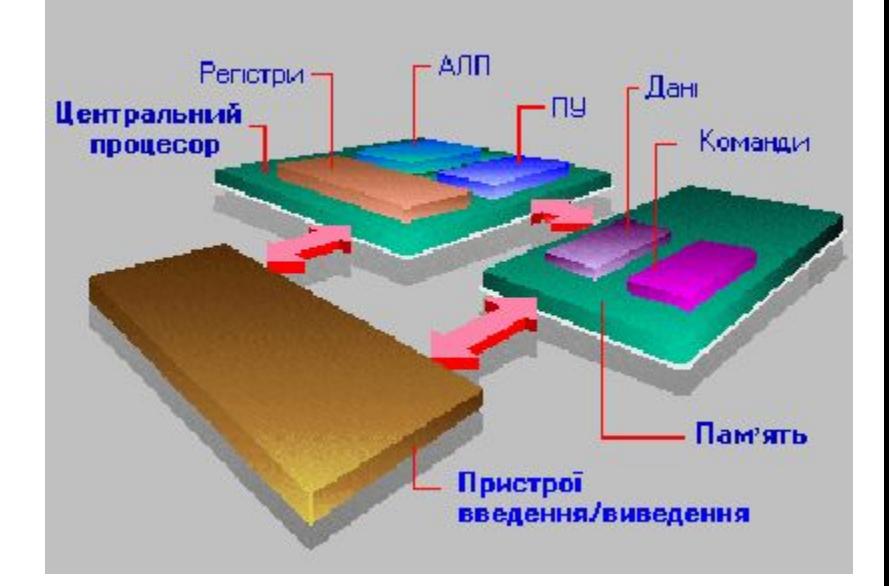

виконання наступної команди. У пристрої управління (ПУ) зберігається адреса комірки наступної команди. Згідно з послідовністю виконання змінюється адреса комірки, що надходить до пристрою управління (керування) мікропроцесора.

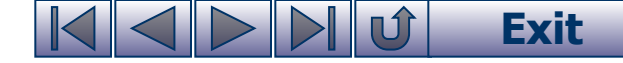

## **Кеш-пам'ять**

**Кеш-пам'ять** - спеціальна надшвидка пам'ять, яка зберігає копії найбільш використовуваних ділянок оперативної пам'яті.

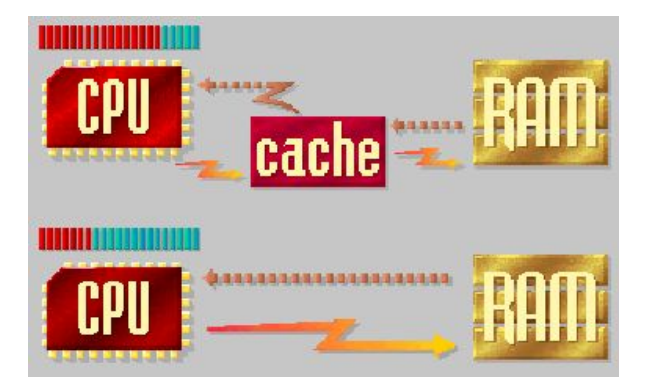

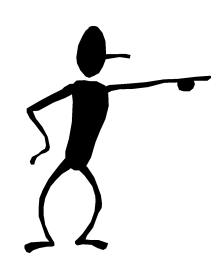

Час доступу мікропроцесора до кеш-пам'яті у кілька разів менший і тому середній час доступу до пам'яті зменшується, що збільшує швидкість роботи комп'ютера.

**Exit**

## **Відеопам'ять**

**Відеопам'ять** - це пам'ять для зберігання зображення, яке виводиться на монітор.

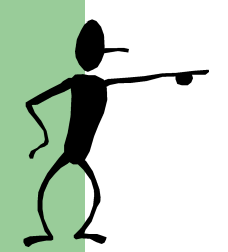

Об'єм відеопам'яті визначає можливу якість зображення на моніторі.

На сучасних комп'ютерах встановлюють відеопам'ять об'ємом від 16 до 256 Мб і вище.

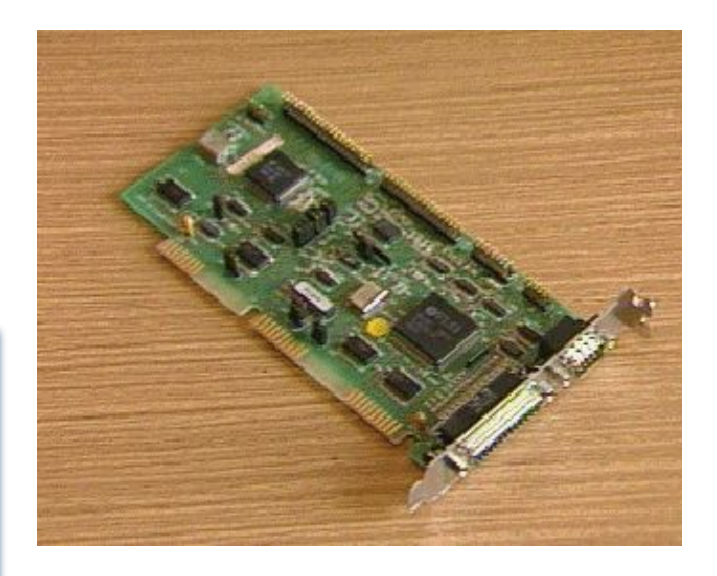

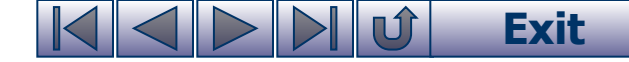

# **Контролери (адаптери)**

**Контролери (адаптери)** - для керування кожним пристроєм в комп'ютері є відповідні електронні схеми.

Всі контролери взаємодіють з мікропроцесором і оперативною пам'яттю через системну шину передачі даних (див. далі).

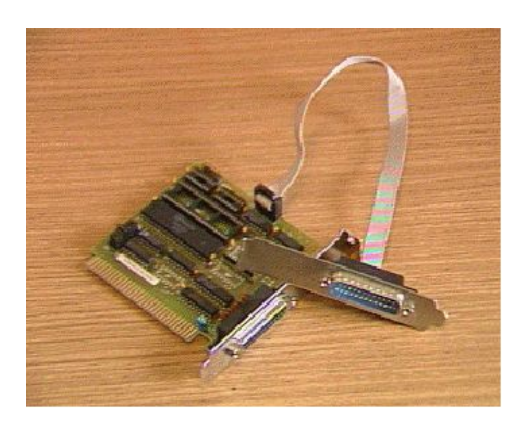

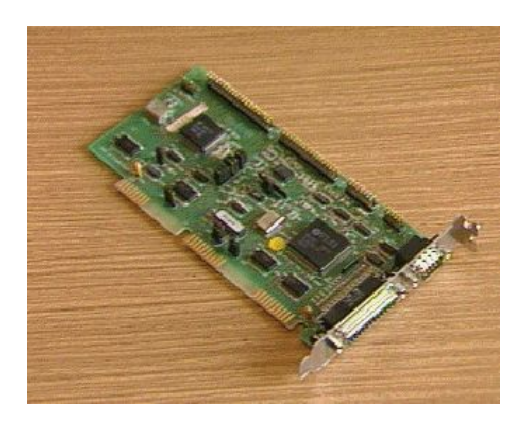

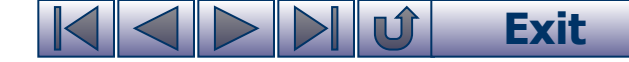

# **Тактовий генератор**

**Тактовий генератор** створює імпульси (такти), які узгоджують роботу всіх пристроїв комп'ютера.

Тактова частота визначає швидкість виконання елементарних операцій мікропроцесором.

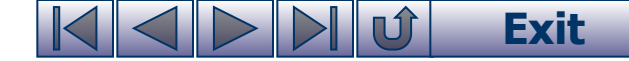

## **Таймер**

**Таймер** - це електронний годинник. При створенні документа дата і час його «народження» беруться з таймера.

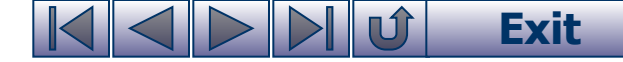

### **Звукова плата**

**Звукова плата** - у вигляді окремої плати вставляється у материнську плату, зовні виводиться розмикач, до якого підключаються звукові колонки або навушники.

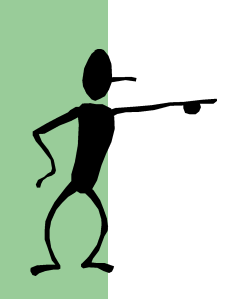

У сучасних комп'ютерів звукові адаптери часто встановлюються не на окремих платах, а на материнській платі. У такому випадку кажуть, що звуковий адаптер інтегровано в

материнську плату.

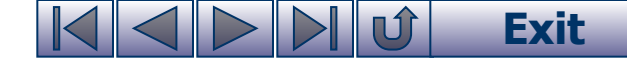

### **Блок живлення**

**Блок живлення** - це спеціальний пристрій, який перетворює промислову напругу 220 В у джерело живлення елементів комп'ютера напругою 12 В, 5 В.

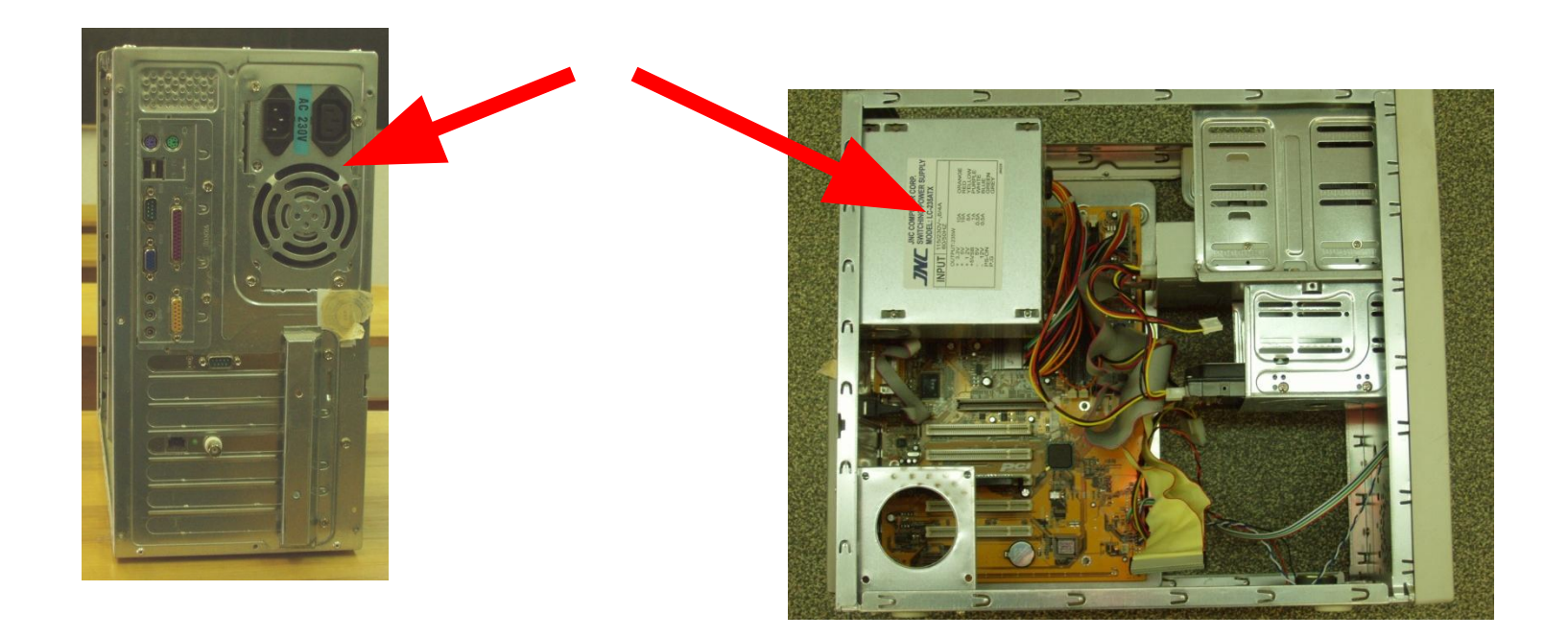

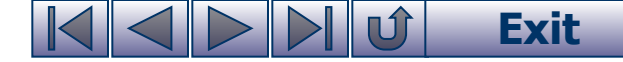

### **Системна шина**

Зв'язок та обмін інформацією між пристроями комп'ютера забезпечує **системна шина або магістраль.**

**До складу магістралі входять такі три шини:**

- **шина управління (керування)** для керування мікропроцесором всіма пристроями і процесами, що відбуваються в комп'ютері;
- шина адреси для вибору потрібної комірки пам'яті, а також портів пристроїв введення-виведення;
- **шина даних** для обміну інформацією між мікропроцесором і вибраним пристроєм.

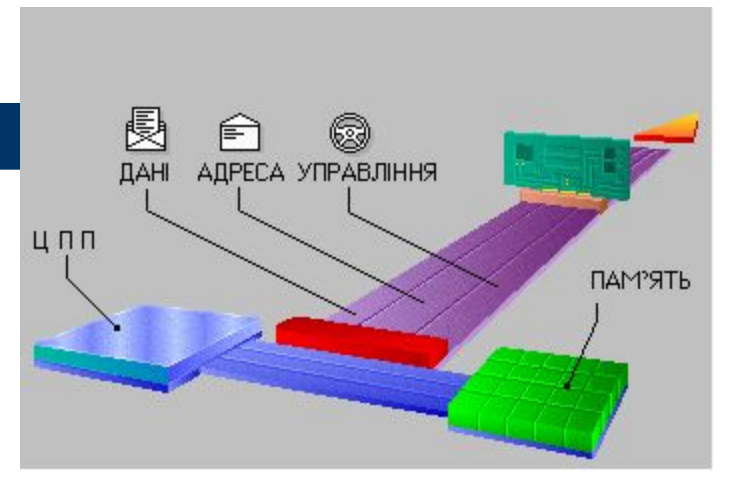

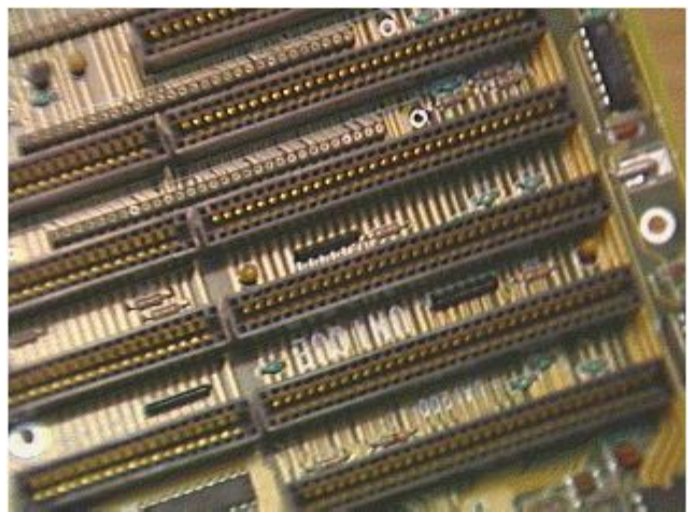

### **Exit**

# **Системний блок**

Системний блок розміщується у спеціальному корпусі таких типів (скорочений перелік):

- **SLIMLINE** горизонтальний, для обмеженого набору пристроїв, невеликі розміри;
- **DESKTOP** горизонтальний, для стандартного набору пристроїв;
- **TOWER** вертикальний, для стандартного набору пристроїв;
- **FILESERVER** вертикальний, для головних комп'ютерів (серверів), має великі розміри і вагу, на колесах.

На лицевій панелі знаходяться кнопки **POWER** для вмикання комп'ютера і **RESET** для перезавантаження комп'ютера при «зависанні» внаслідок програмного збою, а також встановлені дисководи для магнітних і оптичних дисків.

увімкнення комп'ютера Кнопка Reset - для аварійного перезавантаження комп'ютера

Кнопка Power - для

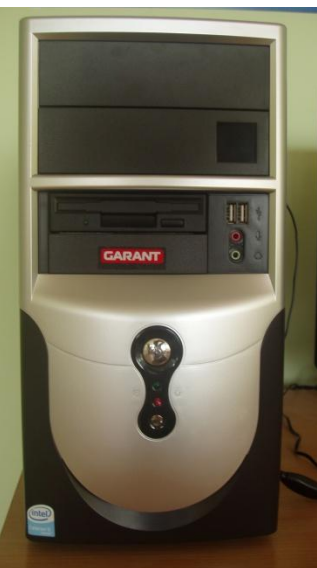

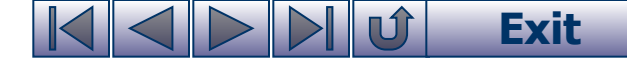

# **Порти**

До задньої панелі системного блоку за допомогою кабелів і шнурів підключаються зовнішні пристрої: клавіатура, миша, сканер, мікрофон, монітор, принтер, звукові колонки, модем тощо.

Підключення до комп'ютера виконується через спеціальні інтерфейси, так звані **порти введення-виведення**, які мають на задній стінці відповідні розмикачі.

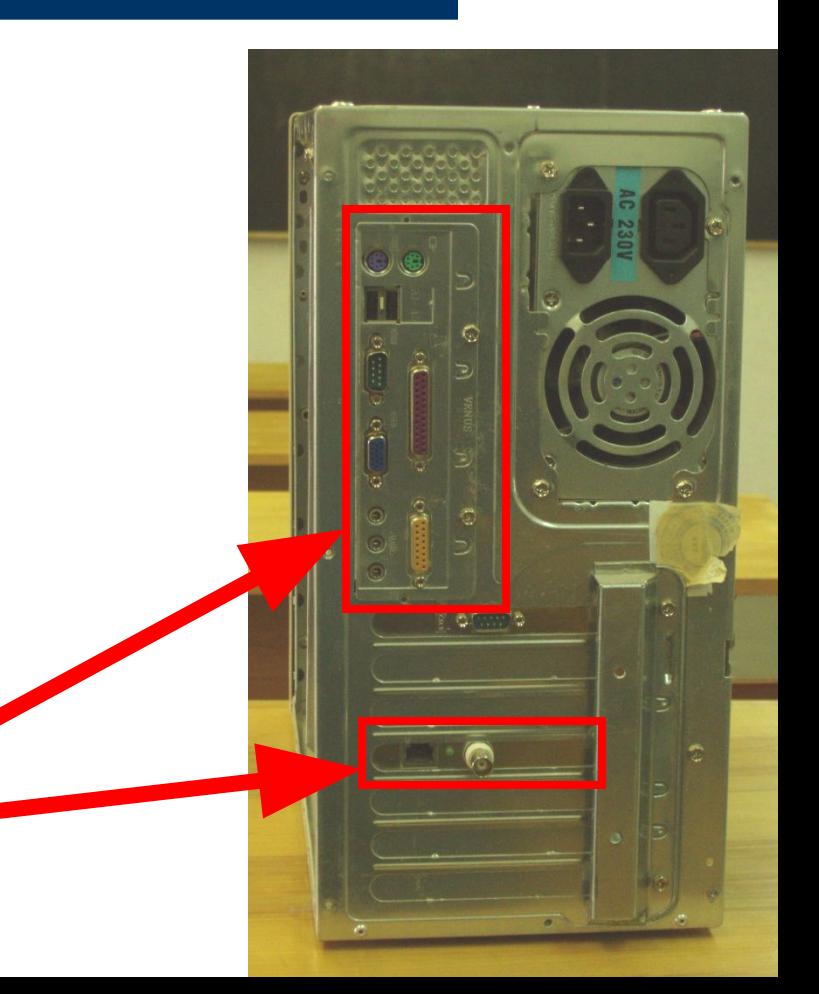

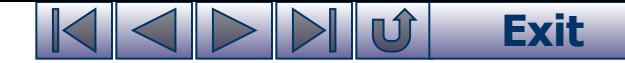

# **Пристрої введення інформації**

- Для введення у комп'ютер команд і інформації служать клавіатура, миша, джойстик, сканер, мікрофон тощо.
- Є інші пристрої введення, якими комплектується комп'ютер у спеціальних випадках.

#### **Пристрої введення мають таке призначення:**

- **клавіатура** для введення тексту і команд;
- **миша** для введення команд і малювання;
- джойстик для комп'ютерних ігор і тренажерів;
- **сканер** для введення графічних зображень;
- **мікрофон** для введення звуку.

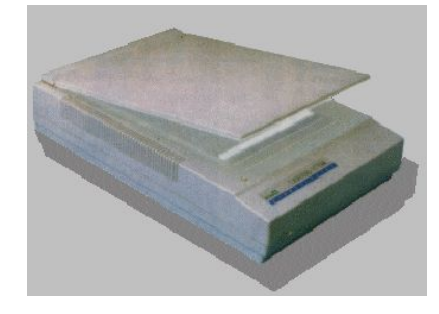

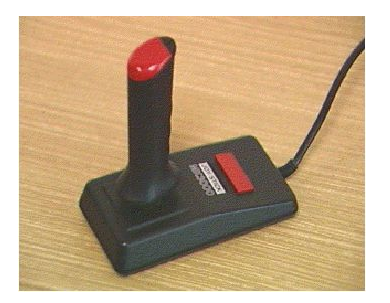

# **Клавіатура та миша**

**Клавіатура** - складний пристрій, його будемо вивчати далі.

**Миша** є основним інструментом керування на сучасних комп'ютерах, працювати з нею надзвичайно просто. Мишу пересувають по столу, її переміщення відображає стрілочка на екрані (вказівник миші). Необхідно так перемістити мишу по столу, щоб стрілка стала на потрібну команду, і після цього клацнути лівою кнопкою миші, щоб вибрати цю команду, або двічі клацнути кнопкою, щоб виконати цю команду. Більш складні дії виконуються при клацанні правою кнопкою миші.

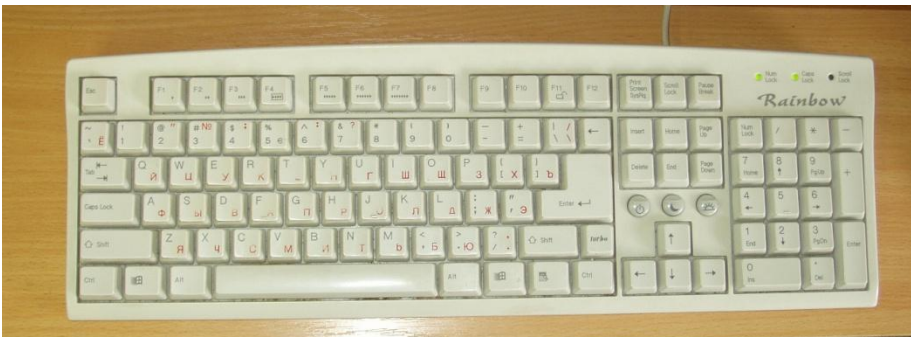

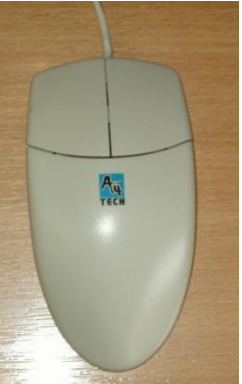

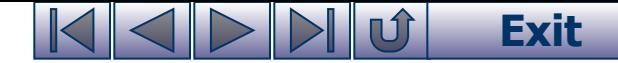

# **Пристрої виведення інформації**

**Пристрої виведення** служать для перетворення інформації із форми, що зрозуміла комп'ютеру, у форму, зрозумілу людині.

Основними пристроями виведення результатів опрацювання є монітор, принтер, звукові колонки.

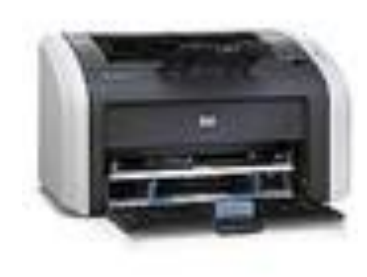

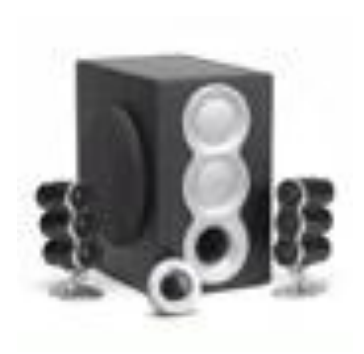

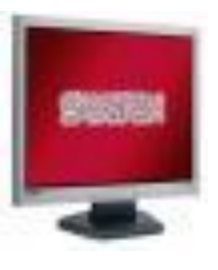

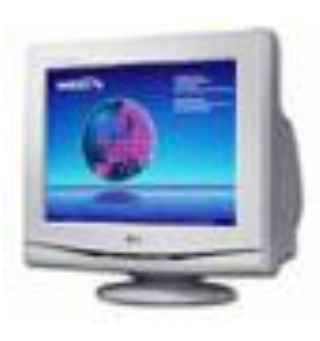

### **Exit**

# **Монітор**

**Монітор** подібний до телевізора, на його екран виводиться інформація, що набирається з клавіатури, а також результати обробки у текстовому і графічному вигляді.

Є чорно-білі і кольорові монітори із різною графічною здатністю (кількість точок по горизонталі і вертикалі) і відповідно більш комфортним сприйняттям людиною інформації з екрана.

Основними характеристиками моніторів є тип монітора, розмір екрана по діагоналі, а також розмір кольорових точок (пікселів), якими виконуються зображення на екрані.

На сучасних комп'ютерах встановлюють монітори з розміром екрана по діагоналі 14, 15, 17, 19, 21 дюймів (1 дюйм ~ 2,54 см) і вище, які мають до кількох мільйонів кольорів і відтінків, об'єм відеопам'яті більше 32 Мбайт. Розпочався перехід на TFT-монітори з плоским екраном.

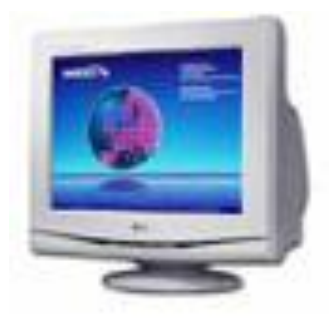

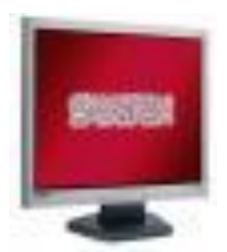

### **Exit**

## **Принтери**

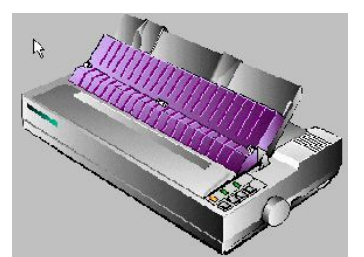

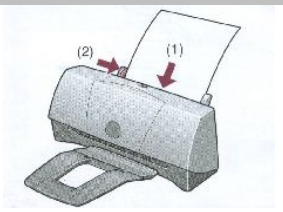

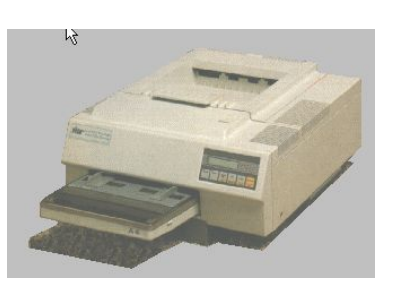

**Принтер** використовують, щоб результат роботи надрукувати на папері - одержати тверду копію документа.

#### **За способами отримання зображення є принтери:**

- **матричні** зображення на папері формується з точок від удару голок через фарбувальну стрічку. Для цих принтерів характерні: достатня якість однокольорового друку тексту, невисока якість друку малюнків, дешеві витратні матеріали;
- **струминні** зображення на папері формується точками від струменів фарби. Для цих принтерів характерні: достатня якість однокольорового і різнокольорового друку тексту і малюнків, відносно дорогі витратні матеріали, необхідність використання спеціального паперу;
- **лазерні** зображення на папері формуються запіканням фарби, яка оброблена лазерним променем. Для цих принтерів характерні: висока якість однокольорового і різнокольорового друку тексту і малюнків, дорогі витратні матеріали, необхідність використання спеціального паперу.

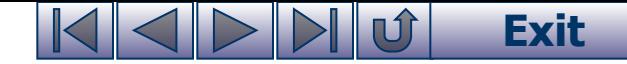

## **Тренажер редагування тексту**

**Тренажер редагування тексту WCorrect** призначений для роботи на комп'ютерах, що працюють під керуванням Windows.

Для завантаження WCorrect потрібно на робочому столі двічі клацнути лівою кнопкою миші на значку.

Робота користувача полягає у виправленні помилок у другому рядку згідно зразка, що знаходиться в першому рядку.

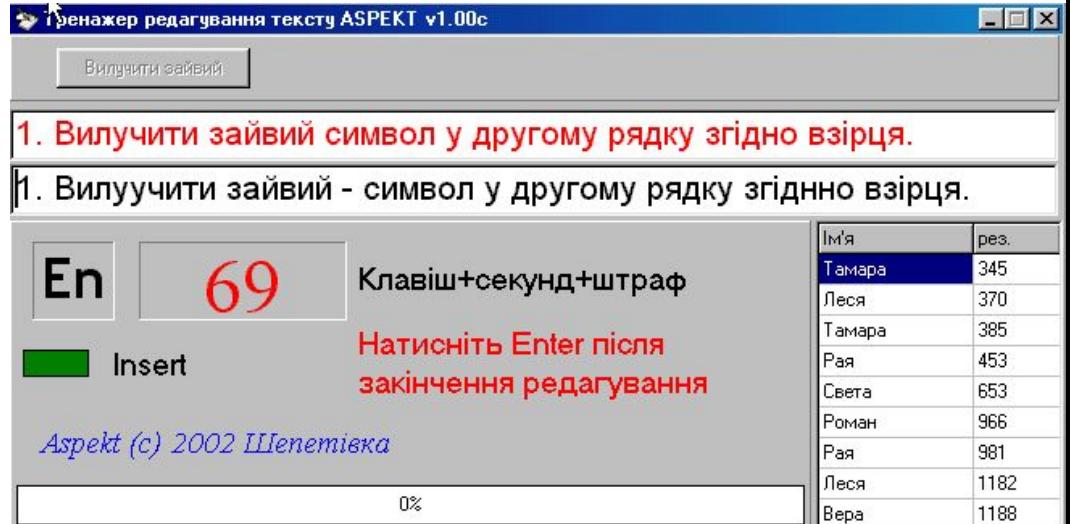

# **Тренажер редагування тексту (продовження)**

#### **Помилки виправляються так:**

- для видалення зайвого символу, що знаходиться справа від курсору клавіатури натиснути клавішу **Delete**, зліва від курсору - **Backspace**;
- для вставляння пропущеного символу встановити курсор клавіатури на місце, де він має бути, і ввести з клавіатури потрібний символ;
- для заміни символу його спочатку потрібно видалити (див.вище) і вставити потрібний.

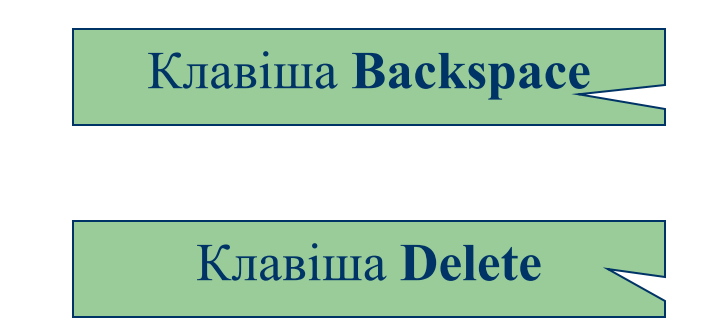

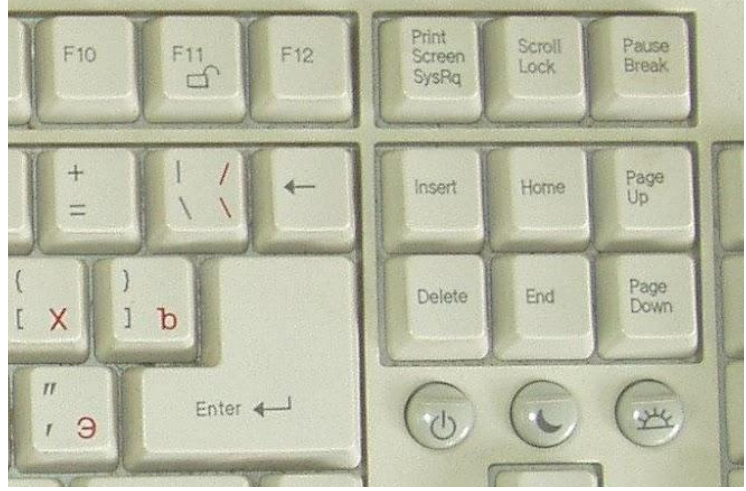

# **Тренажер редагування тексту (продовження)**

Переміщувати курсор вздовж рядка тексту, що редагується, можна за допомогою **клавіш-стрілочок**, **або за допомогою миші**: встановити вказівник миші на потрібне місце і клацнути.

Після виправлення помилок натискають клавішу **Enter**.

Якщо відредагований рядок точно відповідає взірцю, то на екрані з'являється наступна пара, рядків. Якщо відредагований рядок не відповідає взірцю, то звучить сигнал, і курсор встановлюється на місце першої помилки.

Тренажер забезпечує роботу з українським, російським та англійським текстом. Перемикання мов - стандартне.

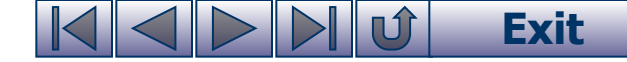

# **Рівні складності**

#### **Є чотири рівні складності тексту для редагування:**

- «Видалити зайвий символ»;
- «Вставити пропущений символ»;
- «Замінити неправильний символ»;
- «Виправити помилки».

Щоб почати роботу, натискають кнопку «Старт».

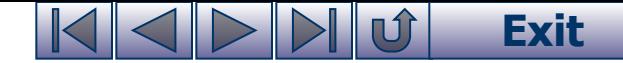

# **Оцінювання роботи з тренажером**

На екрані тренажера показано поточну мову і сумарний бал оцінки роботи, який складається із кількості натиснутих клавіш, затраченого часу і штрафу у розмірі 50 балів за кожний випадок натискання клавіші Enter при наявності помилок у відредагованому рядку.

Тренажер внизу має діаграму, яка відображає частину виконаної роботи. Після завершення роботи з'являється вікно, у яке користувач записує власне ім'я або прізвище.

Після натискання кнопки «ОК» вміст вікна і кількість набраних балів заносяться у підсумкову таблицю.

Ця процедура відбувається тоді, коли результат редагування тексту менший за останнє місце у таблиці.

### **Exit**

### **Питання для самоконтролю:**

- 1 Що є основними характеристиками комп'ютера?
- 2 Які пристрої належать до системних ?
- 3 Для чого служить материнська плата комп'ютера?
- 4 Які основні функції І характеристики мікропроцесора ?
- 5 Яким чином взаємодіють мікропроцесор і оперативна пам'ять?
- 6 Яке призначення кеш-пам'яті І відеопам'яті?
- 7 Яке призначення і склад має системна шина ?
- 8 Для чого призначена шина керування? Шина адреси? Шина даних?
- 9 Які кнопки і для чого розміщені на лицевій панелі системного блоку?
- 10 Що таке «порт»? Для чого він служить?
- 11 Який склад і призначення мають пристрої введення комп'ютера ?
- 12 Які пристрої входять до складу пристроїв виведення комп'ютера ?
- 13 Які основні характеристики монітора ?
- 14 Які види принтерів застосовуються для друкування документів?
- 15 Який принтер має найкращі характеристики ?

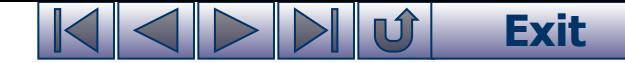

# **Вправа 2-2. «Редагування тексту»**

1) Завантажити тренажер редагування тексту WCORRECT,

- 2) Відпрацювати у режимі «Видалити зайвий символ» до кінцевого результату, записати його в таблицю.
- 3) Повідомити вчителя про результат роботи. Завершити роботу з тренажером. Завершити роботу на комп'ютері.

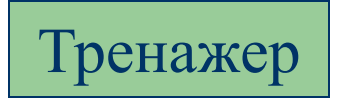